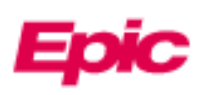

## Запрос доступа по доверенности для другого пациента

Родители и опекуны могут получить доступ и управлять личной и семейной медицинской информацией своих близких в режиме онлайн через MyChart. Персонал на месте может немедленно предоставить доступ доверенному лицу во время приема. Если при регистрации доверенное лицо не в офисе, они могут запросить доступ заполнив форму для запроса доверенности через MyChart, если пациент:

- в возрасте до 18 лет
- умер
- недееспособный из-за физической или умственной неполноценности

После того, как доступ для доверенного лица будет запрошен таким образом, он будет обработан службой поддержки примерно через 3 дня. Если нужен немедленный доступ к доверенности, позвоните по номеру 800-318-4246. Если у доверенного лица еще нет MyChart, ему необходимо будет выполнить шаги «Зарегистрироваться для MyChart» на странице 2.

Если доверенное лицо или другой взрослый пациент пытается предоставить взрослому доступ к своей медицинской информации или информации о записи на приемы, они должны использовать Sharing Hub в своем MyChart. Для получения дополнительной информации о доступе по доверенности или необходимых формах, пожалуйста, ознакомьтесь с наши[мДоступ по доверенности через MyChart](about:blank) сайтом.

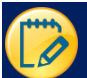

## Запрос прокси-доступа к записи другого пациента

- 1. На главной странице MyChart нажмите **Ваше меню** в левом углу напечатайте **Proxy Request**.
- 2. Нажмите на анкету **Proxy Requests**.

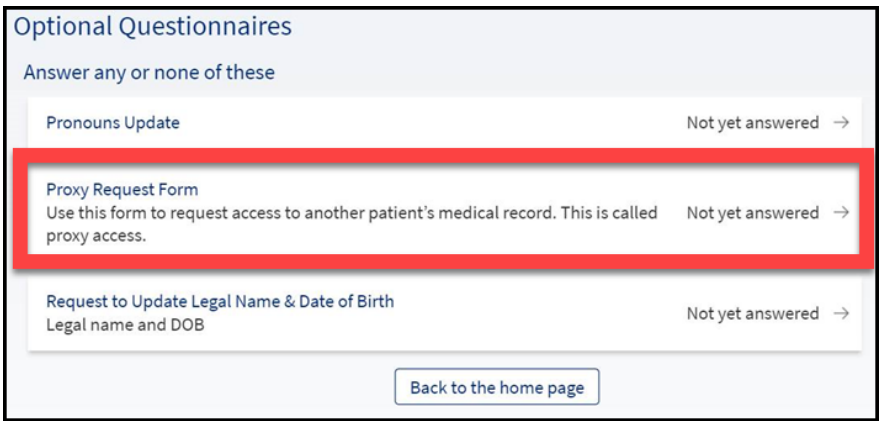

3. Ответьте на вопросник соответствующим образом. В зависимости от степени родства доверенного лица вы можете получить разные вопросы. Для некоторых запросов для доверенного лица вам будет предложено загрузить формы согласия. Попросите у своего врача формы согласия.

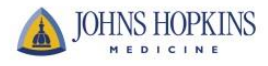

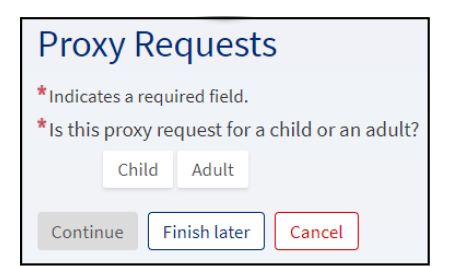

После того, как доступ для доверенного лица будет запрошен таким образом, он будет обработан службой поддержки примерно через 3 дня. Если вам нужен немедленный доступ, позвоните по номеру 800-318-4246.

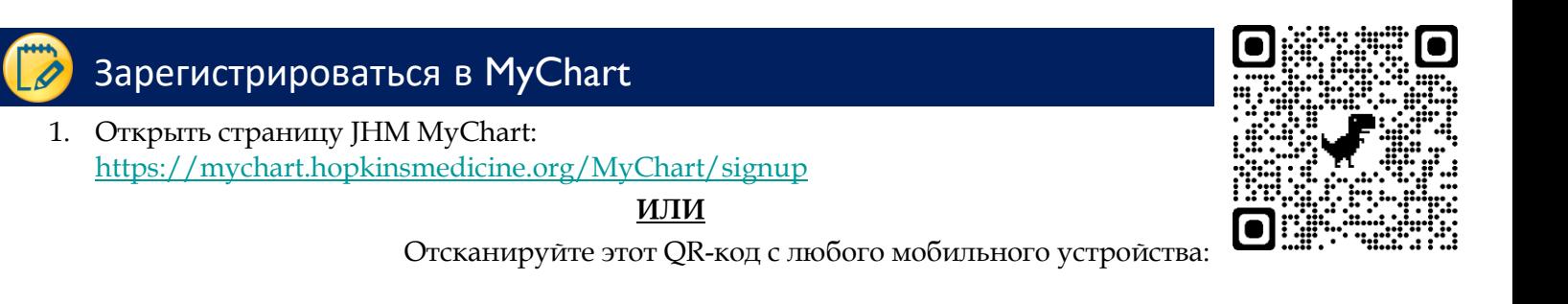

2. Ответьте на все демографические вопросы. \* означает, что они необходимы.

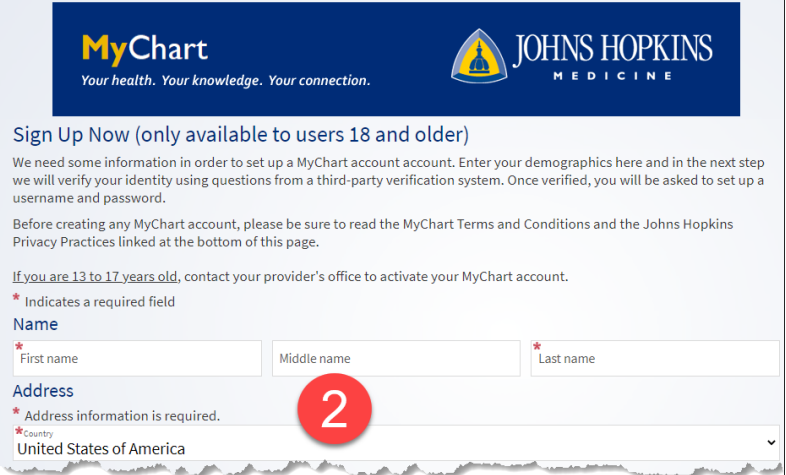

3. Нажмите **Далее**. Затем вы ответите на вопрос, чтобы подтвердить личность родителя/доверенного лица (через Lexis-Nexis).

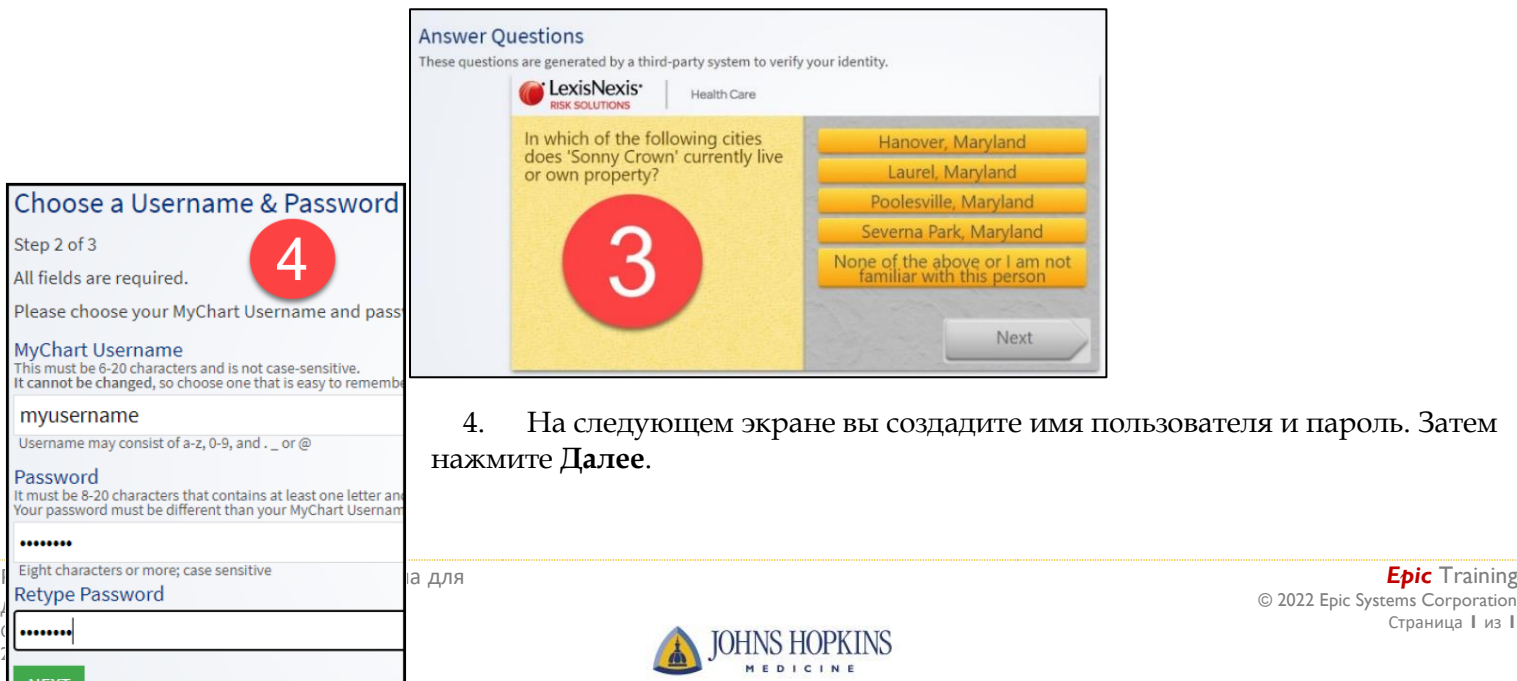

*Epic* Training

Страница **1** из **1**

5. Затем вы увидите экран, на котором вам нужно подтвердить родительский/доверенного лица адрес электронной почты и нажмите **Войти**.

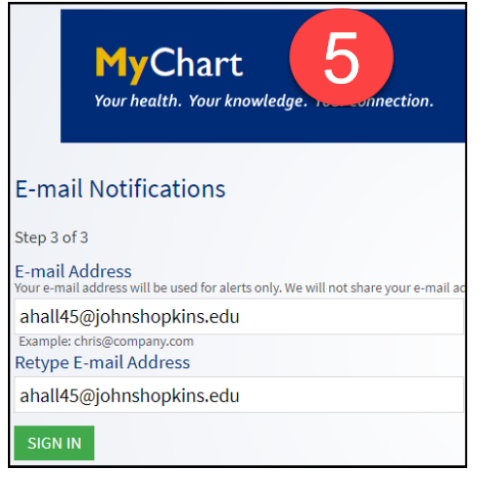

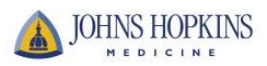